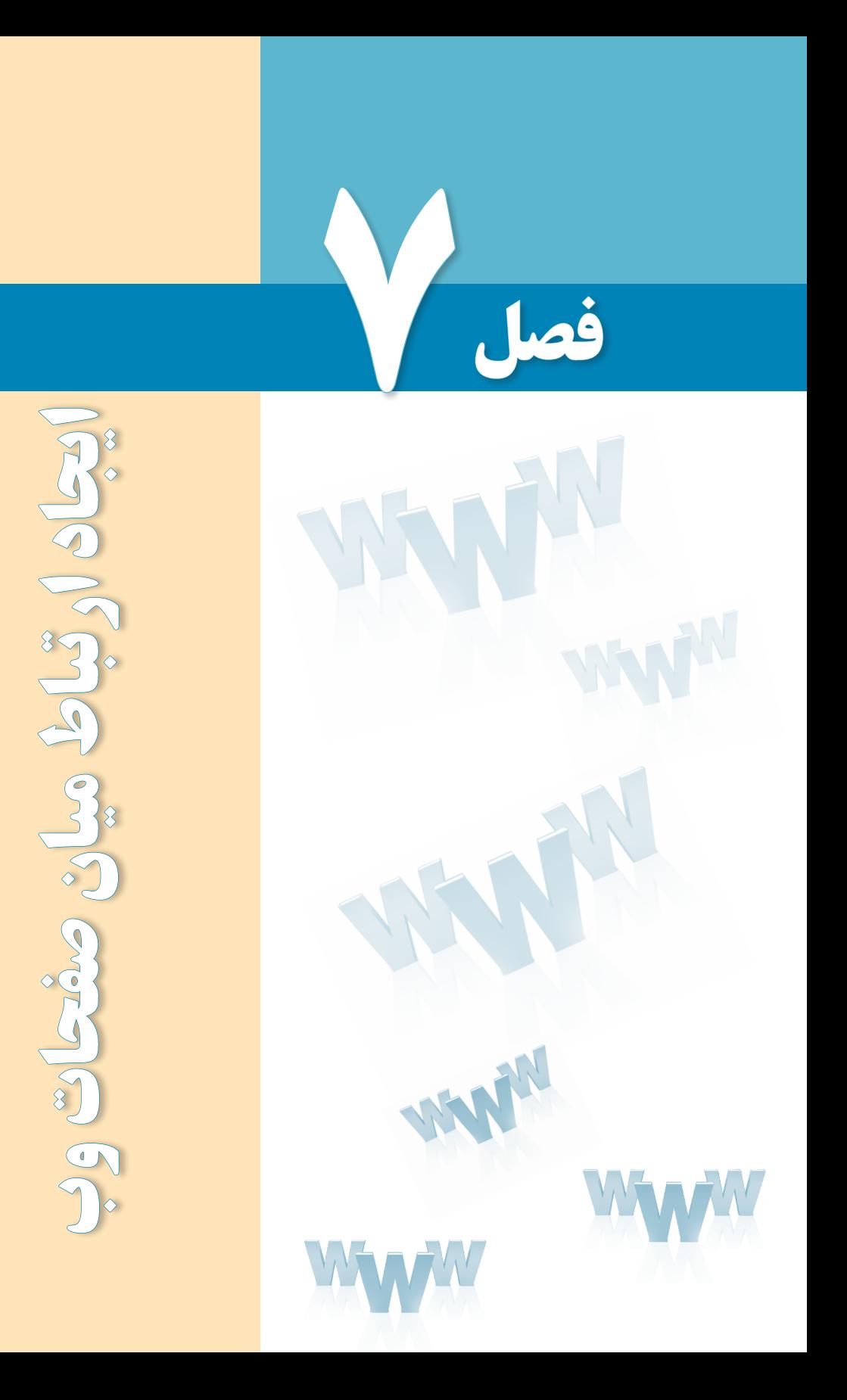

# هدفهای رفتاری

پس از مطالعه این فصل از فراگیر انتظار میرود :

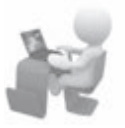

1ـ روش استفاده از دستورات ایجاد ارتباط را فرا بگیرد.

2 ـ توانایی ایجاد پیوند بر روی صفحات و ســاخت نقشههای تصویری را کسب نماید. ٧ فصل

#### کلیات

تا اینجای کتاب با مفاهیم کلی طراحی صفحات وب و روش ایجاد صفحات ساده با استفاده از ویرایشگرهای متنی آشنا شدید و میتوانید تعدادی صفحه را ایجاد و در کنار هم ذخیره کنید. کاربر هم میتواند با وارد کردن نشانی هر کدام از این صفحات در نوار نشانی مرورگر وب، آنها را فراخوانی و مشاهده کند.

اما طراحی صفحات وب مفهومی فراتر از ایجاد چند صفحه وب است چراکه اگر ارتباطی میان این صفحات برقرار نشود نه مقولهای به نام وبسایت معنی پیدا میکند و نه سرویس وب مزیتی نسبت به سایر سرویسهای موجود در اینترنت خواهد داشت.

در این فصل با روش ایجاد پیوند میان صفحات وب و سایر عناصر موجود در صفحه آشنا خواهید شد.

#### 1ـ7 دستورات ایجاد ارتباط

هنگامی که در طراحی صفحات وب از «ارتباط» سخن به میان میآید عموماً دو مفهوم زیر از آن استنباط میشود:

لف) **ایجاد پیوند یا لینک**: منظور از پیوند که ترجمه مختصری از ابَرپیوند یا Hyperlink به شمار ب ِّ پ میرود، ایجاد یک متن یا تصویر است که وقتی اشارهگر ماوس روی آن می ِ رود، به شکل یک دست در حال اشاره درمیآید و کاربر با کلیک روی آن میتواند به یک نشانی دیگر منتقل شود. این نوع پیوند با استفاده از برچسب >a >پیادهسازی میگردد. **ب( برقراری ارتباط با منبع خارجی**: در فصلهای ابتدایی این کتاب هنگام معرفی برچسب >head >و آشنایی با عناصر قابل درج در آن، با برچسب >link >آشنا شدید. از این برچسب برای رقراری ارتباط میان صفحه با یک منبع خارجی' استفاده میشود.

#### **7-1-1برچسب >a>**

**WEB DESIGN** 

همانگونه که پیش از این اشاره شد، این برچسب برای ایجاد پیوند به کار میرود. نام این برچسب از واژه anchor به معنی لنگر گرفته شده و انواع پیوندهای قابل پیادهسازی با آن عبارتند از:

پیوند به یک وبسایت در اینترنت پیوند به صفحهای در وبسایت جاری پیوند به یک نقطه در صفحه جاری پیوند به یک نشانی پست الکترونیکی پیوند به یک فایل تصویری، صوتی، چندرسانهای و ... پیوند از نوع نقشه تصویری یا Map Image **7-1-1-1 پیوند به یک وبسایت در اینترنت** برای ایجاد پیوند به یک وبسایت از ساختار زیر استفاده میشود.  $\alpha$  href= " نشانی وب $\alpha$ انشانی (حدا $\alpha$  a href a به عنوان مثال با افزودن کد زیر به صفحه، یک پیوند ایجاد میشود و کاربر با کلیک روی آن به وبسایت وزارت آموزش و پرورش منتقل میشود.

<a/<وب سایت وزارت آموزش و پرورش<"ir.medu.www://http="href a<

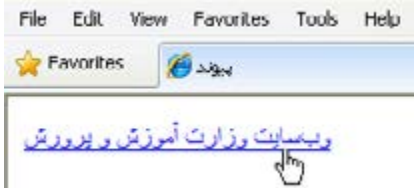

به صورت پیشفرض، پیوندهای متنی موجود در صفحات وب به رنگ آبی درمیآیند و یک خط صاف هم زیر آنها کشیده میشود تا از سایر نوشتههای صفحه متمایز شوند و توجه کاربر را جلب کنند که البته میتوان با تنظیماتی این حالت را تغییر داد.

1. External Resource

وقتی کاربر روی این پیوند کلیک میکند در حالت پیشفرض، صفحه جدید جایگزین صفحه قبلی شده و دکمه Back مرورگر برای برگشت به صفحهای که پیوند در آن قرار داشت فعال میگردد.

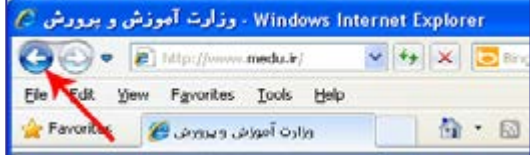

گاهی اوقات الزم است این ویژگی تغییر داده شود تا صفحهای که روی نشانی آن کلیک شده در پنجره مستقلی به نمایش در بیایید. برای مثال فرض کنید در صفحه اول یک وبسایت خبری هستید و تنظیمات نمایش صفحه جدید روی حالت پیشفرض است. به این ترتیب با کلیک روی تیتر هر خبر، صفحه اول وبسایت که حاوی لیست اخبار است ناپدید خواهد شد و امکان بازکردن همزمان چند صفحه از بین میرود.

برای تغییر این ویژگی باید از مشخصه target استفاده و آن را با blank \_مقداردهی کنید.  $\langle$ html $>$ <head> <title/<پیوند<title<

 $<$ /head $>$ <br/>body dir="rtl">

<a href="http://www.medu.ir" target="\_blank">أوبسایت وزارت آموزش و پرورش $\langle a \rangle$ 

</body></html>

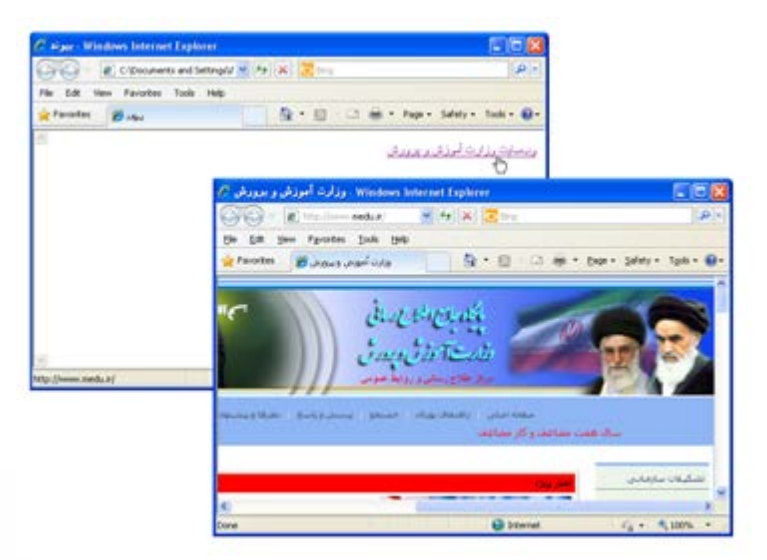

٧ فصل

**WER DESIGN** 

مقدار مشخصه target به صورت پیشفرر self\_است که صفحه را در پنجره جاری باز می کند. برای این مشخصه، مقادیر parent \_و top \_هم قابل تعریف است که در فصل معرفی قابها مورد بررسی قرار میگیرند.

روشی که در این مثال با آن آشنا شدید، آدرسدهی مطلق ٰ نامیده میشود چون در آن نشانی کامل صفحه را در وب مشخص نمودهایم. روش دیگری که در طراحی و آدرسدهی صفحات یک وبسایت مورد استفاده قرار میگیرد آدرسدهی نسبی<sup>۲</sup> نام دارد یعنی به جای درج نشانی کامل یک صفحه در وب، نشانی آن را نسبت به صفحه جاری قید میکنیم و برای پیوند دادن صفحات یک وبسایت به یکدیگر کاربرد دارد.

**7-1-1-2پیوند به صفحهای در وبسایت جاری**

فرض کنید صفحه اول یک وبسایت index.htm نام دارد و صفحه محصولات با نام products.htm دقیقاً در کنار آن قرار گرفته است.

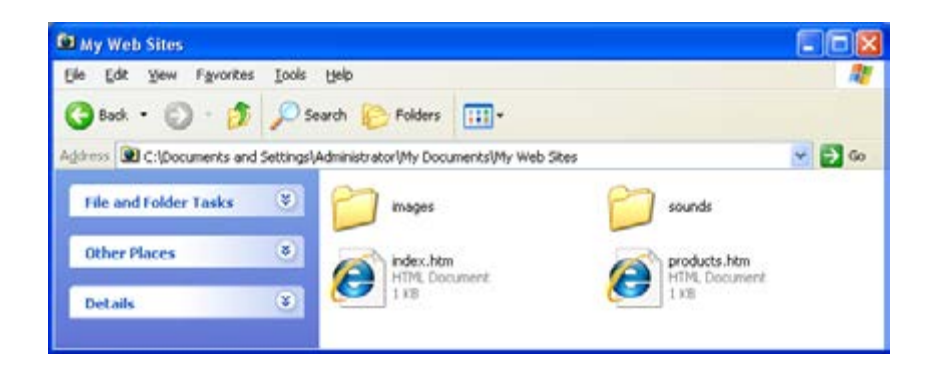

اگر بخواهیم در صفحه اول وبسایت، پیوندی را به **E** My Videos صفحۀ محصوالت ایجاد کنیم کافی است در مشخصه Find My Web Sites href  ،نشانی صفحه محصوالت را نسبت به صفحه اصلی، به E images  $\Box$  pages صورت زیر درج نماییم: products.htm <a href="products.htm">له ماح $\langle a \rangle$  $E -$  sounds index.htm حال پوشهای با نام pages ایجاد نموده و صفحه **Fig.** PDF files محصوالت را به درون آن انتقال دهید.

1. Absolute 2. Relative

در این حالت باید نشانی نسبی را به شکل زیر اصالح نمایید:

<a href="pages/products.htm"> لمحصو لات ما $\langle a \rangle$ 

حالت دیگری که برای آدرسدهی نسبی متصور است، ایجاد پیوند در صفحهای که درون یک پوشه قرار دارد به صفحهای دیگر است که در سطح باالتری قرار گرفته است. فرض کنید میخواهیم درون صفحهhtm.products که درون پوشۀ pages واقع شده، پیوندی به صفحه اول وبسایت ایجاد کنیم. کد زیر روش ایجاد این پیوند را نشان مے دهد.

<a href="../index.htm"> لكات مساحة

نکته

در آدرس دهی نسبی، برای هر سطحی که در پوشهبندی بالا میآیید باید یکبار از علامت/.. استفاده نمایید.

#### **7-1-1-3 پیوند به نشانی پست الکترونیک**

در برخی وبسایتها، صفحه یا پیوندی با عنوان »تماس با ما« وجود دارد که کاربر با کلیک روی آن میتواند برنامه ارسال پست الکترونیک را احضار نموده و به نشانی درج شده در نوار نشانی آن، پیغامی را ارسال کند تا به دست مدیران وبسایت برسد.

برای ساخت این نوع پیوندها هم از برچسب >a >استفاده میشود اما باید مقدار مشخصه href را به صورت زیر تنظیم کنید تا پیغام الکترونیک به صورت صحیحی ایجاد و ارسال گردد.

<a href="mailto:info@tvoccd.sch.ir?cc=habibfd@yahoo.com&bcc=info@tolugroup. com&subject=Web Design Book&body=Ba%20Salam">اتماس با ما $\langle a \rangle$ 

در مشخصه href ابتدا باید عبارت :mailto را درج و سپس نشانی موردنظر برای ارسال پیغام الکترونیک را قید کنید. با اضافه کردن یک عالمت سؤال میتوانید نشانیهای cc و bcc را که برای ارسال رونوشت پیغام به سایر نشانیها کاربرد دارند اضافه نمایید.

افرادی که نشانی آنها در بخش cc درج شده، نشانی سایر دریافتکنندگان پیغام را مشاهده میکنند اما در مورد نشانیهای bcc این مسأله صادق نیست و در واقع یک رونوشت مخفی برای آنها فرستاده میشود. توجه داشته باشید که باید این بخشها را با عالمت & از هم جدا نمایید.

 $147$ در بخش subject هم میتوانید عبارتی را به صورت پیشفرض به عنوان موضوع پیغام درج نموده

**FR DESIGN** 

ً در بخش body یک عبارت را به عنوان متن اولیه وارد کنید. نکته قابل توجه در مورد متن و نهایتا اولیهای که در بخش body قرار میگیرد این است که کلمات موجود در این عبارت باید با عالمت%20 که نویسه فاصله خالی در مرورگر محسوب میشود از هم جدا شوند.

با کلیک روی عبارتی که درون برچسب >a >قرار گرفته، برنامه ارسال پست الکترونیک )که در سیستمعاملهای ویندوز معمولاً Outlook Express است) باز شده و پنجرهای با تنظیمات فوق برای ارسال ایمیل در اختیار کاربر قرار میدهد.

چنانچه کاربر تنظیمات اولیه برای راهاندازی نرمافزار Express Outlook را انجام نداده باشد، ابتدا ویزارد تنظیم این نرمافزار ظاهر میگردد. با توجه به رایج نبودن استفاده از نرمافزارهای تحت ویندوز برای مدیریت پیغامهای الکترونیک در کشور ما، اغلب طراحان ترجیح میدهند در صفحۀ »تماس با ما» بخشی را برای نگارش متن و ارسال آن به یک نشانی تعبیه کنند تا کاربر با پیچیدگیهای ارسال ایمیل از طریق نرمافزارهای موجود درگیر نشود.

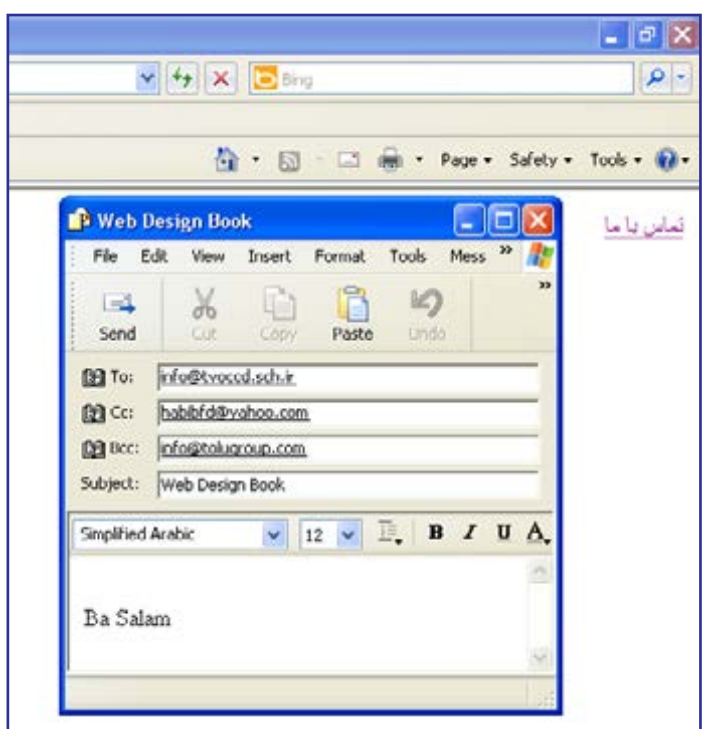

**7-1-2 برچسب >link>**

در فصل پنجم هنگام بررسی اجزاء موجود در بخش>head >با برچسب >link >تاحدی آشنا

شدید. از این برچسب برای برقراری ارتباط میان صفحه وب و یک منبع خارجی' استفاده میشود. این منبع خارجی میتواند یک فایل CSS برای سبکدهی به عناصر موجود در صفحه یا یک فایل حاوی کدهای جاوااسکریپت برای اجرای عملیاتی خاص روی صفحه باشد.

در کد زیر سه نمونه از کاربردهای این برچسب را مشاهده میکنید.

 $\langle$ link rel="stylesheet" type="text/css" href="includes/main.css" /> <link rel="javascript" type="text/javascript" href="../codes/script.js">  $\langle$ link rel="shortcut icon" type="image/x-icon" href="/favicon.ico" />

در برچسب اول و دوم ارتباط میان صفحه وب با یک فایل سبکدهی و یک فایل حاوی کدهای جاوااسکریپت برقرار شده و در برچسب سوم، آیکنی به عنوان آیکن وبسایت تعیین شده تا در کنار نوار نشانی مرورگر نشان داده شود.

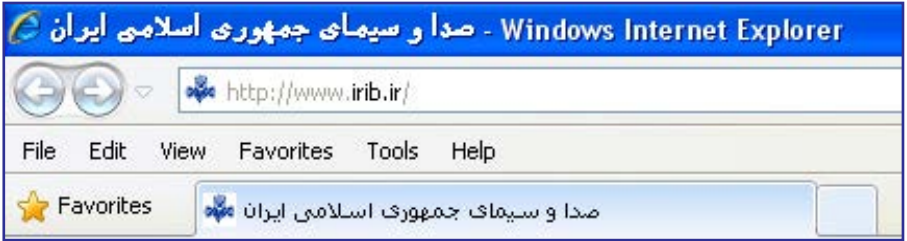

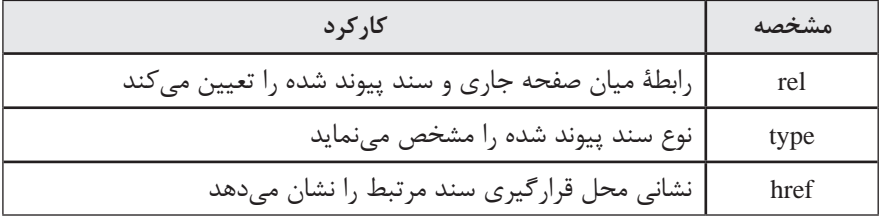

برچسب >link >حاوی مشخصههای زیر است:

#### **7-2 ایجاد پیوند روی تصاویر**

پیوندهایی که با برچسب >a >ایجاد میشوند فقط مختص عبارات متنی نیستند و میتوان سایر عناصر موجود در یک صفحه وب مانند تصاویر و انیمیشنها را نیز تبدیل به پیوند کرد تا کاربر با کلیک بر روی آنها به نقطه موردنظر هدایت شود.

1. External Resource

**WER DESIGN** 

با جستجوی تصویری مانند آرم شبکه آموزش سیما در موتور جستجوی گوگل، آن را در پوشه images در کنار صفحۀ وبی که در حال کار بر روی آن هستید ذخیره کنید. این کار با راستکلیک روی تصویری که در مرورگر ظاهر شده و انتخاب گزینه As picture Save امکانپذیر است.

حال میخواهیم بر روی این تصویر پیوندی قرار دهیم تا کاربر با کلیک روی آن به نشانی این شبکه منتقل شود. برای تبدیل یک تصویر به پیوند باید درون برچسب <a> به جای عبارات متنی، برچسب <img> را قرار دهیم.

<p/<برای ورود به سایت روی تصویر زیر کلیک کنید<p<  $\alpha$  href="http://www.tv7.ir" target=" blank">  $\langle \text{img src} = \text{"images/amoozesh.jpg" alt} = \text{"ifpg."} \text{ alt} = \text{"ifpg."}$  images  $\langle$ a>

نمای زیر را در مرورگر میبینید. با تبدیل یک تصویر به پیوند در اطراف آن یک کادر آبیرنگ کشیده میشود و وقتی کاربر برای بازدید وبسایت یک بار روی تصویر کلیک میکند این کادر قرمز رنگ میشود. این نوع رنگآمیزی پیوندها در مورد پیوندهای متنی هم صادق است اما اغلب طراحان ترجیح میدهند با استفاده از روشهای سبکدهی، این حالت پیشفرض را غیرفعال نمایند.

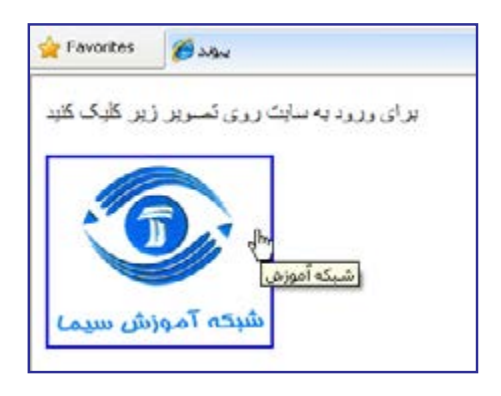

**7-2-1 تصاویر بزرگ و کوچک**

تصاویر، بخش جداییناپذیری از صفحات وب هستند و بسیاری از کاربران هنگام ورود به یک وبسایت برای مشاهده مجموعههای تصویری عالقه زیادی نشان میدهند.

140 هنگام قرار دادن تصاویر در صفحات وب همیشه باید این نکته را مدنظر داشت که بخش عمدهای از کاربران وبسایت، برای اتصال به اینترنت از خطوط کمسرعت استفاده میکنند و با توجه به حجم سبتاً بالای تصاویر و زمانی که برای بارگذاری کامل آنها موردنیاز است باید در طراحی صفحات وب

روشی اتخاذ شود که کاربر بتواند با صرف کمترین زمان به تصاویر دلخواه با کیفیت مطلوب دسترسی پیدا کند.

از آنجا که قرار دادن تعداد زیادی تصویر بزرگ در یک صفحه مغایر با اصول طراحی کاربرپسند است، اغلب طراحان ابتدا در یک صفحه، پیشنمایشی از مجموعه تصاویر خود را در ابعاد کوچک و کیفیت پایین در معرض دید بازدیدکنندگان قرار داده و سپس پیوندی از هر یک از آنها به تصویری اصلی ایجاد میکنند تا کاربر با کلیک روی پیشنمایش تصویر موردنظر، قادر به مشاهده تصویر بزرگ ً Thumbnail یا بندانگشتی نامیده میشوند. باشد. تصاویر کوچک اصطالحا

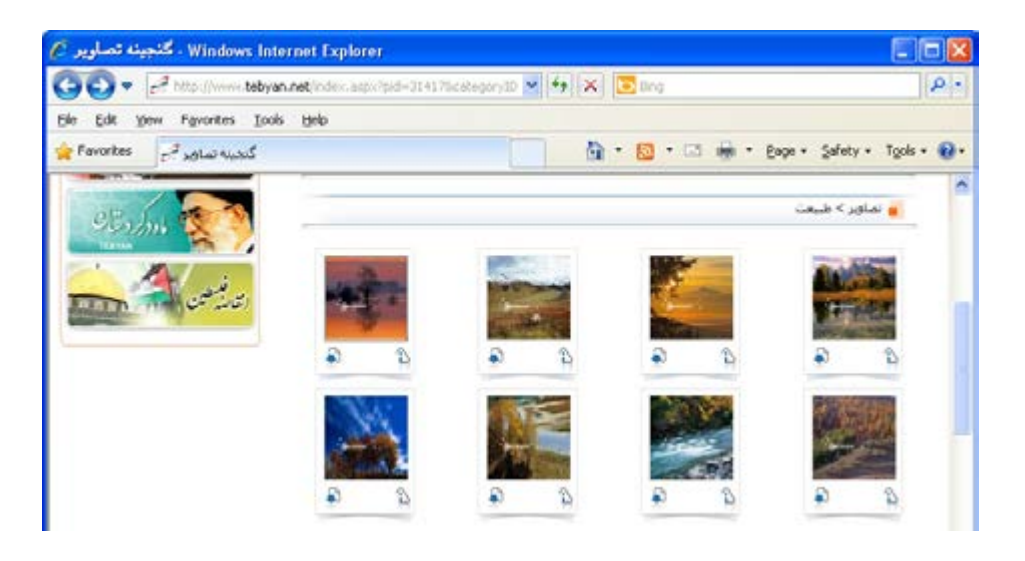

برای ایجاد چنین صفحهای میتوانید تصاویر اصلی را درون پوشه large از پوشه images قرار داده و سپس با استفاده از نرمافزارهای ویرایش تصویر مانند فتوشاپ، تصاویر کوچک شده را نیز تولید و در پوشه small ذخیره نمایید.

در ادامه یک جدول با تعداد خانههای مناسب به صفحه اضافه نموده و مطابق کد صفحه بعدی، تصاویر کوچک را درون خانههای آن قرار دهید. مقداردهی مشخصه border با عدد صفر باعث ناپدید شدن خطوط جدول میشود.

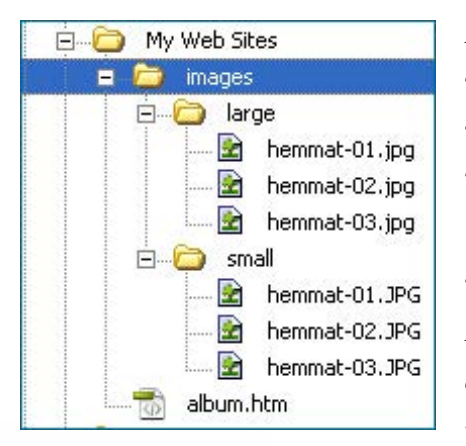

```
با اضافه کردن برچسب >a >و مقداردهی مشخصه href با نشانی تصویر بزرگ، پیوند میان 
پیشنمایش و تصویر بزرگ برقرار میشود وچنانچه کاربر روی تصویر کوچک کلیک کند، تصویر اصلی 
                                                                  در پنجره مرورگر نمایش داده خواهد شد.
    <table width="500" border="0" cellpadding="10">
    <tr><td>\alpha href="images/large/hemmat-01.jpg">
    \langle \text{img src} = \text{"images/small/hemmat-01. ipg} \text{ "alt="'} \rangle "شهید همت- \langle \rangle\langle a \rangle\langle t \, \mathrm{d} \rangle<td>\alpha href="images/large/hemmat-02.jpg">
    </mg src="images/small/hemmat-02. jpg " alt=" \times -02. jpg " alt=" >\langlea>
    \langle t \rangle<td><a href = "images/large/hemmat-03.jpg">
    \langle \text{img src} \rangle "شهیده همت- \text{Find the number of length } 03. ipg " alt img src="images/small/hemmat-03. ipg"
    \langle a \rangle\langle t \, \mathrm{d} \rangle\langle tr></table>
```
کد فوق در مرورگر به صورت زیر نشان داده میشود.

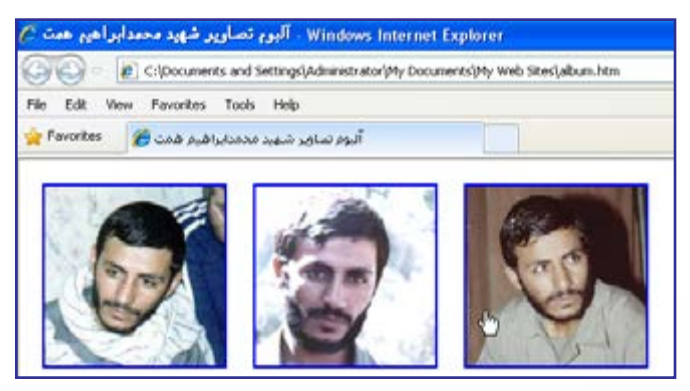

٧ فصل

### نکته

نوجه به این کد نشان میدهد که در زبان XHTML ضرورتی ندارد مقصد یک پیوند حتماً یک صفحه وب باشد و میتوان فایلهایی نظیر تصاویر را هم در مشخصۀ href به عنوان نشانی یک پیوند درج کرد.

## نکات فصل هفتم

 از برچسب <a <برای ایجاد یک پیوند به نقطهای از صفحه، صفحهای دیگر، یک فایل یا نشانی پست الکترونیک استفاده میشود.

 نشانی میتواند نسبی یا مطلق باشد. نشانی مطلق، کامل است اما نشانی نسبی، نسبت به محل فعلی تعیین میشود.

 از برچسب <link <sup>&</sup>lt;ً برای برقراری ارتباط صفحه با یک منبع خارجی )مثال فایل جاوااسکریپت( استفاده میشود.

تحقیق و پژوهش

١. در رابطه با روش پیونددهی به نقاط موجود در یک صفحه (پیوند درونی) تحقیق نمایید. .٢ در رابطه با روش ایجاد نقشه تصویری ImageMap تحقیق نمایید.

.3 در مورد نحوه پیکربندی )Configuration )اولیه نرمافزار Express Outlook تحقیق کنید.

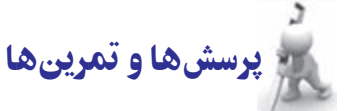

**WEB DESIGN** 

.1 تفاوت میان آدرسدهی نسبی و مطلق را توضیح دهید. به نظر شما کدام یک از این روشها برای طراحی وبسایت مناسبتر است؟

.2 در وب سایتی با ساختار زیر برای ایجاد یک پیوند از صفحۀ htm.products به صفحۀ htm.help یک نشانی نسبی بنویسید.

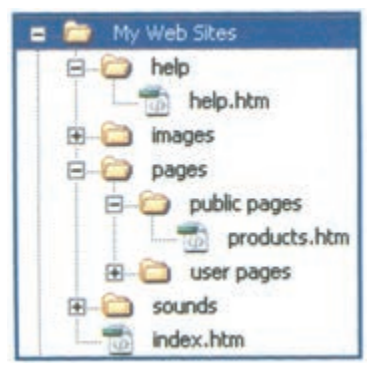

.3 صفحۀ وبی ایجاد کنید که حاوی پیوندهای تصویری به شبکههای مختلف صدا و سیما باشد.

.4 بر روی تصویری که حاوی حداقل سه بازیکنان معروف فوتبال است یک نقشۀ تصویری ایجاد کنید تا کاربر با کلیک روی بازیکن موردنظر به وبسایت باشگاه او منتقل شود. .5 یک آلبوم تصویری حاوی تصاویری از طبیعت محل زندگی خود بسازید.

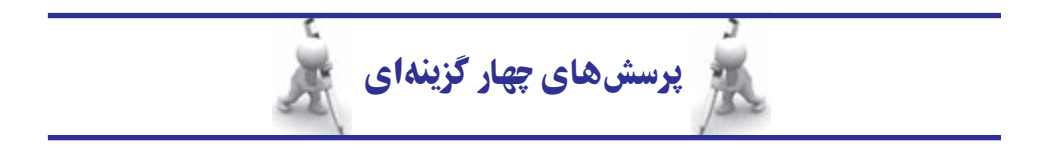

.1 کدام کد، پیوندی را ایجاد میکند که کاربر با کلیک روی آن، ســایت گوگل در یک صفحۀ جدید باز نماید؟

- >a/ الف( > Google">blank="target" com.google.www://http="href a>
- ب( >link/ <Google  ">self="target" com.google.www://http="href link>
	- $\langle$ a href="http://www.google.com" target="\_blank">Google $\langle$ a>  $\langle \xi \rangle$
- $\langle$ link href="http://www.google.com" target=" self">Google $\langle$ /link> <sub>(2</sub>)

٧ فصل

.2 از کدام کد برای ایجاد پیوند به نشانی پست الکترونیک استفاده میشود؟

- $\langle a \rangle$  href="mailto:info@ab.com" > Send an email  $\langle a \rangle$ 
	- $\langle a \rangle$  href=" info@ab.com" > Send an email  $\langle a \rangle$
	- $\langle \rangle$  an  $\angle$  mailto=" info@ab.com" > Send an email  $\langle \rangle$  a>
		- $\langle a|$  info@ab.com >Send an email  $\langle a|a\rangle$

.3 از کدام برچسب میتوان برای ایجاد ارتباط میان صفحۀ وب و یک فایل خارجی استفاده نمود؟ الف( a ب( rel ج( link د( href

.4 کدام کد بر روی تصویر jpg.a یک پیوند به وبسایت com.b.www ایجاد میکند؟

- $\langle a \rangle$  href=" www.b.com" > a.jpg $\langle a \rangle$  (الف
- $\langle \text{img src} = \text{"a.jpg} \rangle$  < a href = "www.b.com"> $\langle \text{/img} \rangle$
- $\langle$ a href="www.b.com"> $\langle$ img src="a.jpg"  $\langle$ > $\langle$ a>  $\langle \rangle$
- $\langle \text{img src} = \text{"a.jpg} \rangle \langle \text{a href} = \text{"www.b.com"} \rangle \langle \text{a} \rangle \langle \text{img} \rangle$  (